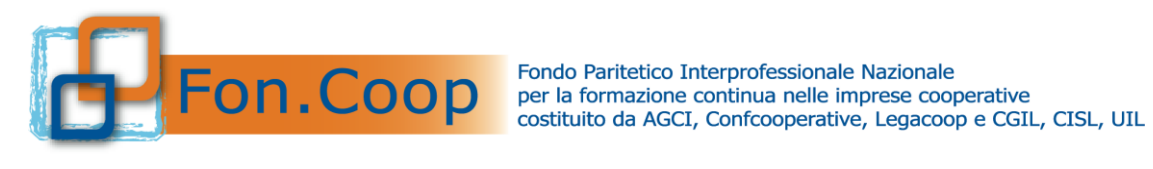

# *Manuale Utente per la scelta del canale di finanziamento per le sole imprese sottosoglia 23 Febbraio 2024*

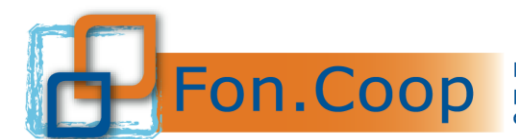

# Sommario

<span id="page-1-0"></span>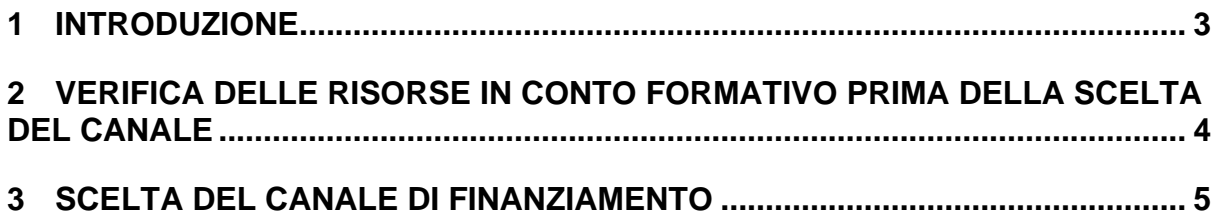

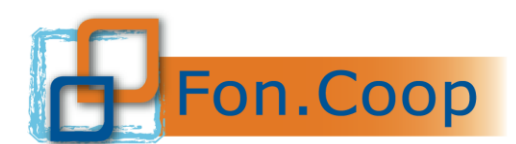

Fondo Paritetico Interprofessionale Nazionale<br>
per la formazione continua nelle imprese cooperative<br>
costituito da AGCI, Confcooperative, Legacoop e CGIL, CISL, UIL

#### **1 Introduzione**

Il presente documento espone le modalità operative della funzionalità relativa **alla scelta del canale di finanziamento**.

Si ricorda che tutte le imprese aderenti **"sottosoglia"** che vogliano presentare e/o essere beneficiarie di piani formativi devono obbligatoriamente scegliere il canale di finanziamento nella piattaforma GIFCOOP e completare tutte le parti richieste nella sezione relativa all'anagrafica.

"L'accesso alla piattaforma GIFCOOP e alle sue funzionalità deve essere effettuato tramite il login come Legale Rappresentate, utilizzando i browser Chrome, Firefox versione 3.o o superiore o Microsoft Edge versione 85".

#### **Il browser deve essere abilitato alla lettura dei javascript.**

Tutti i dati riportati di seguito nell'esposizione delle funzionalità del sistema sono utilizzati a puro titolo di esempio.

Il documento descrive tutte le schermate di interazione utente/sistema.

La descrizione delle interfacce è effettuata tramite la visualizzazione delle maschere applicative (interfacce utente).

Nel caso in cui l'interfaccia non possa essere contenuta per intero in un unico screenshot, vengono riprodotte più parti in modo da descriverla completamente. Nel caso di pagine "dinamiche" (che variano aspetto), viene riportata la versione con il numero massimo di campi e funzioni disponibili.

L'applicazione è raggiungibile da qualsiasi PC (dotato di connessione ad Internet) all'indirizzo: <https://pf.foncoop.coop/FoncoopWeb>.

*Attenzione! I dati riportati nelle immagini sono a puro titolo di esempio.*

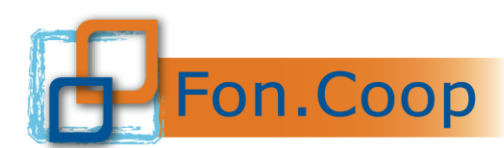

## <span id="page-3-0"></span>**2 Verifiche prima della scelta del canale**

Con l'iniziativa della scelta del canale di finanziamento tra Conto formativo e Fondo di Rotazione dedicata a tutte le imprese aderenti **"sottosoglia"** nella Piattaforma GIFCOOP è stata attivata dal 2020 una nuova sezione nella quale solo il Legale Rappresentante può effettuare la scelta del canale di finanziamento entro il 23 Aprile 2024.

**La scelta del canale è obbligatoria ai fini della presentazione dei piani formativi;** nel caso in cui l'impresa non abbia effettuato la scelta entro il termine previsto sarà possibile presentare piani solo sul Fondo di Rotazione.

Prima di procedere con la scelta del canale di finanziamento è necessario verificare lo stato dell'impresa e la disponibilità sul Conto Formativo accedendo alla propria area intranet.

#### *Se hai già scelto negli anni precedenti e non vuoi cambiare non devi scegliere di nuovo: la conferma è in automatico!*

Per orientarsi sulla scelta si consiglia di consultare le sezioni relative ai due canali di finanziamento per scegliere quello più rispondente ai propri fabbisogni.

La funzionalità è attiva esclusivamente per utenti con profilo (ruolo) Legale Rappresentante nel Sistema GIFCOOP, ed è disponibile solo in seguito all'autenticazione e quindi al ricevimento delle credenziali di accesso (*username e password*) da parte del Fondo.

Dal menu a sinistra selezionando la voce Conto Formativo l'utente può selezionare la sottovoce Saldo Conto Formativo.

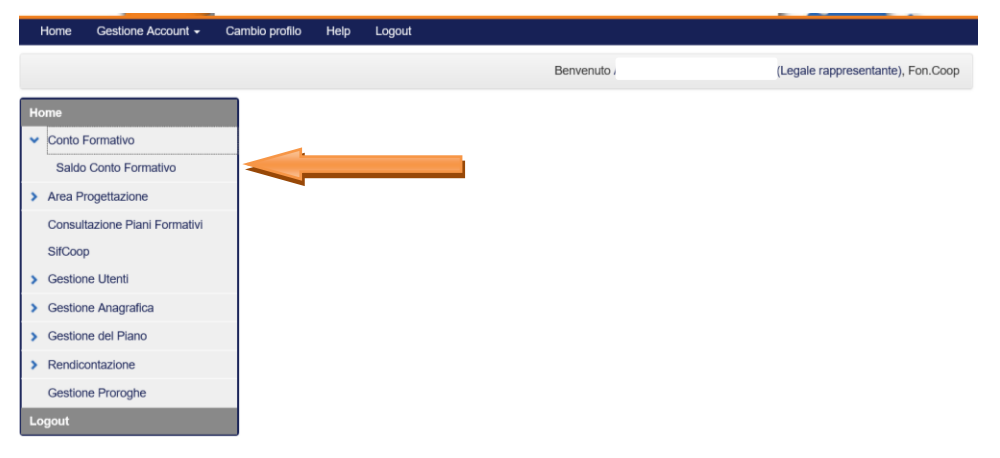

In questa pagina l'utente può quindi visualizzare il Saldo Conto Formativo relativo alla somma delle annualità ancora a disposizione e può visualizzare il Saldo Disponibile comprensivo degli eventuali anticipi secondo quanto previsto dal Regolamento per la Gestione delle Risorse in Conto Formativo.

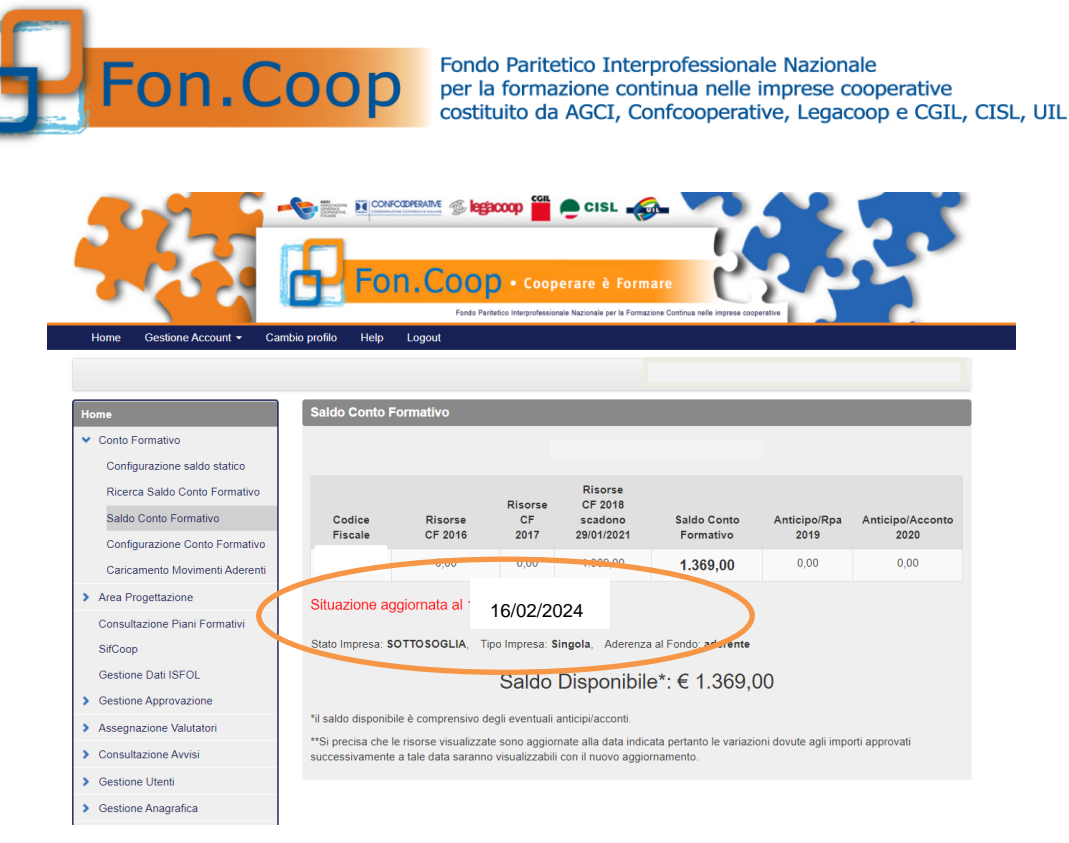

*Poiché la visualizzazione del saldo è statica, come indicato nella nota della schermata, nel caso di presentazione di piani formativi approvati in data successiva all'aggiornamento, sarà necessario decurtare tale importo dalle risorse visualizzate.*

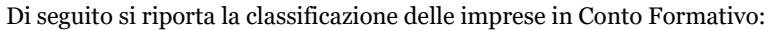

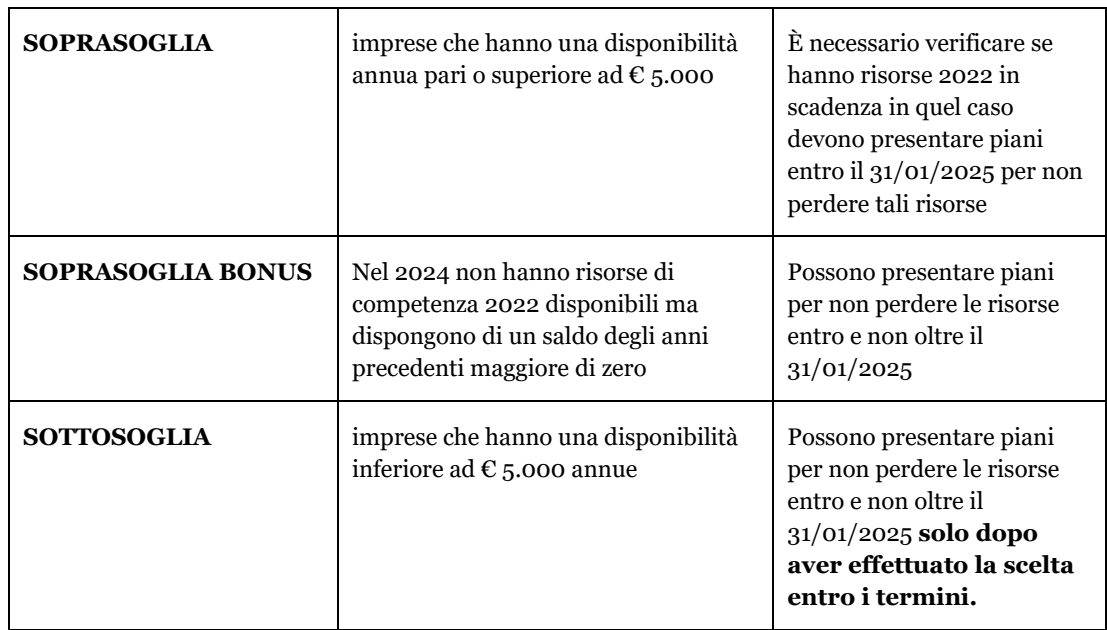

## <span id="page-4-0"></span>**3 Scelta del canale di finanziamento**

La funzionalità è attiva solo per le imprese definite "sottosoglia" ed esclusivamente per gli utenti con profilo (ruolo) Legale Rappresentante nel Sistema GIFCOOP; è disponibile solo in seguito all'autenticazione e quindi al ricevimento delle credenziali di accesso (*username e password*) da parte del Fondo.

Le imprese "sottosoglia" che si sono appena registrare sulla piattaforma Gifcoop prima di procedere con la scelta devono obbligatoriamente completare l'anagrafica come da Manuale di Gestione Anagrafica che scaricabile sul sito.

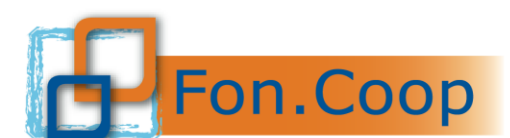

Dal menu a sinistra selezionando la voce Gestione Anagrafica l'utente può selezionare la sottovoce Gestione anagrafica/organico/matricola inps:

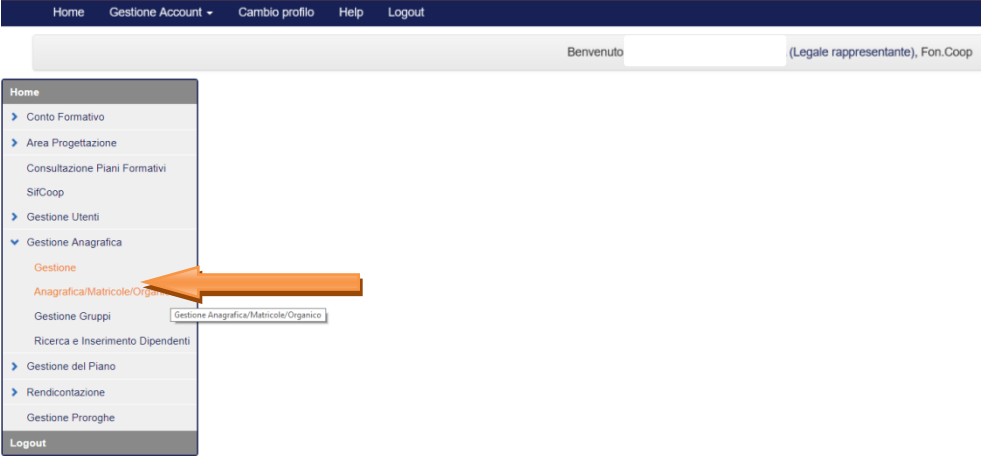

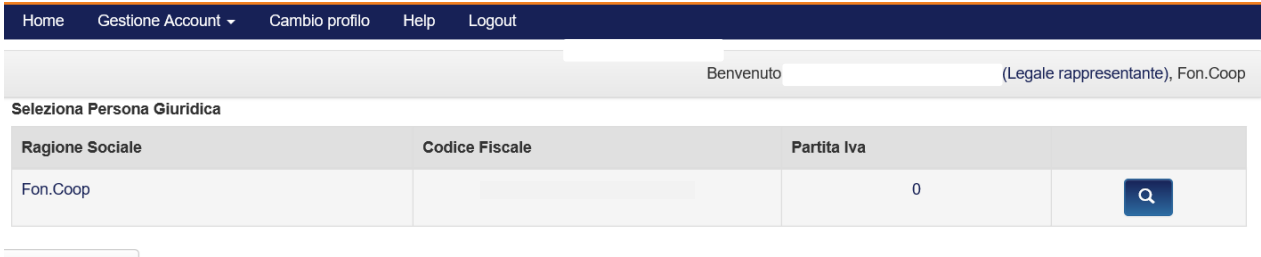

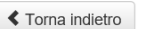

Accedendo all'interno della schermata attraverso il pulsante <sup>a</sup>ll'utente può quindi visualizzare la nuova Tab Canale di Finanziamento.

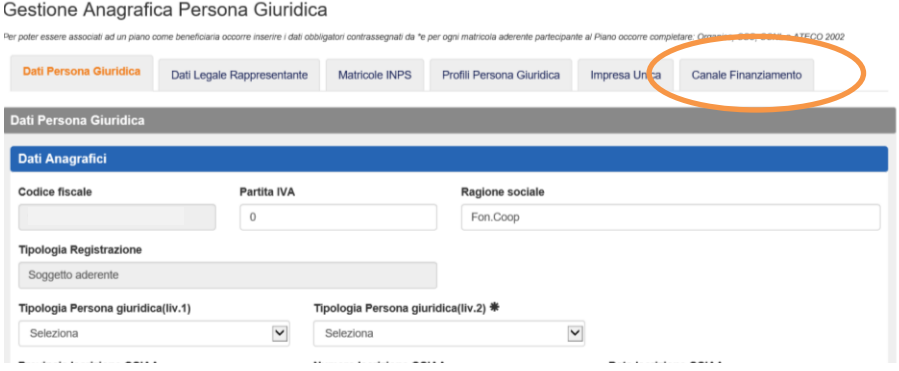

Cliccando sulla tab Canale di Finanziamento si visualizzerà la schermata con la possibilità di scelta e l'utente avrà la possibilità di scegliere il canale di finanziamento più adatto alle proprie esigenze.

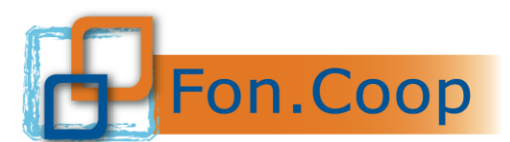

Fondo Paritetico Interprofessionale Nazionale<br>
FON. COOP PER la formazione continua nelle imprese cooperative<br>
costituito da AGCI, Confcooperative, Legacoop e CGIL, CISL, UIL

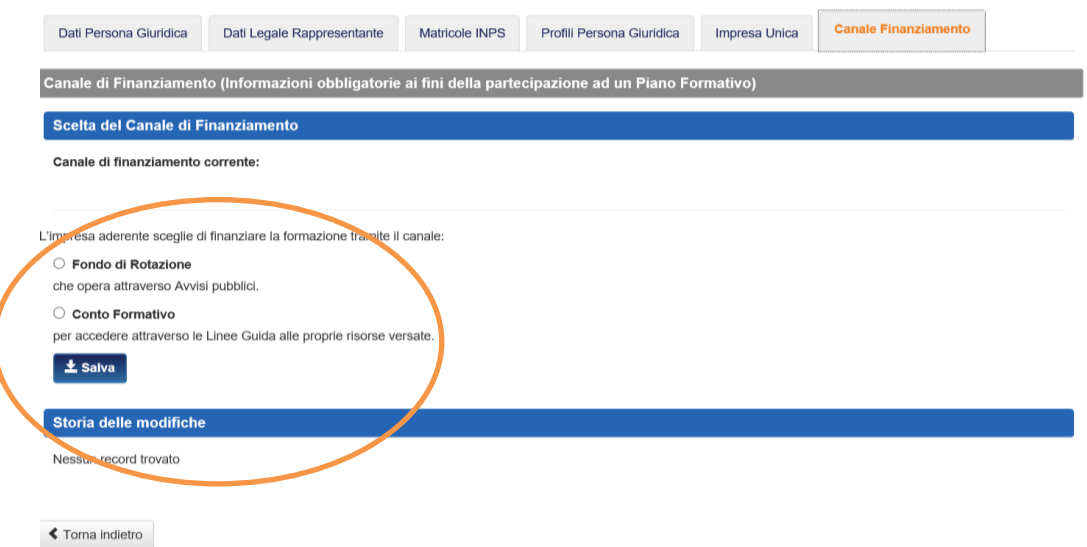

Per effettuare la scelta l'utente dovrà mettere il flag di spunta in corrispondenza di uno dei canali e cliccare sul pulsante  $\left[\frac{1}{2} \frac{Salva}{2} \right]$  per confermare la scelta.

Terminata l'operazione il sistema rilascerà il seguente messaggio ed invierà in automatico una mail all'indirizzo pec e all' indirizzo di posta elettronica semplice inserito in fase di registrazione.

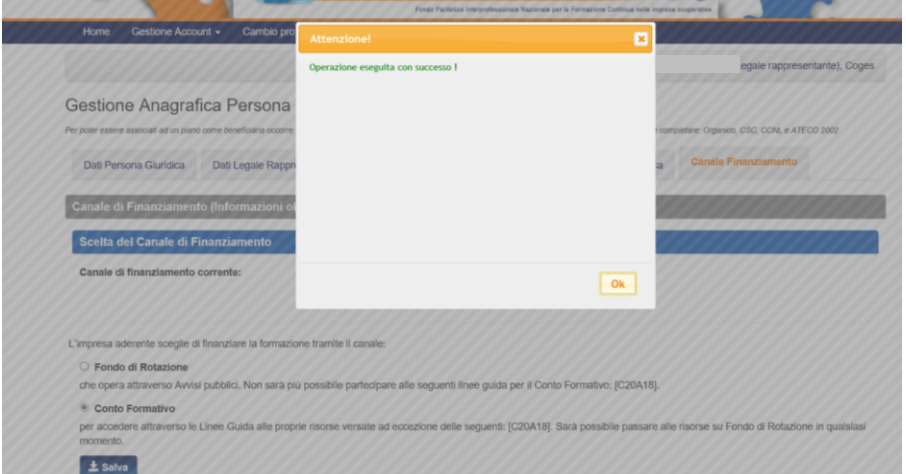

In piattaforma sarà possibile visualizzare lo storico delle scelte effettuate.

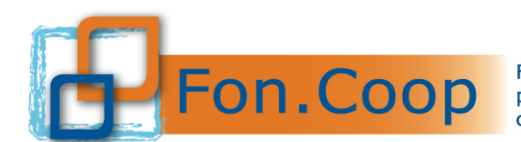

Fondo Paritetico Interprofessionale Nazionale<br>per la formazione continua nelle imprese cooperative<br>costituito da AGCI, Confcooperative, Legacoop e CGIL, CISL, UIL

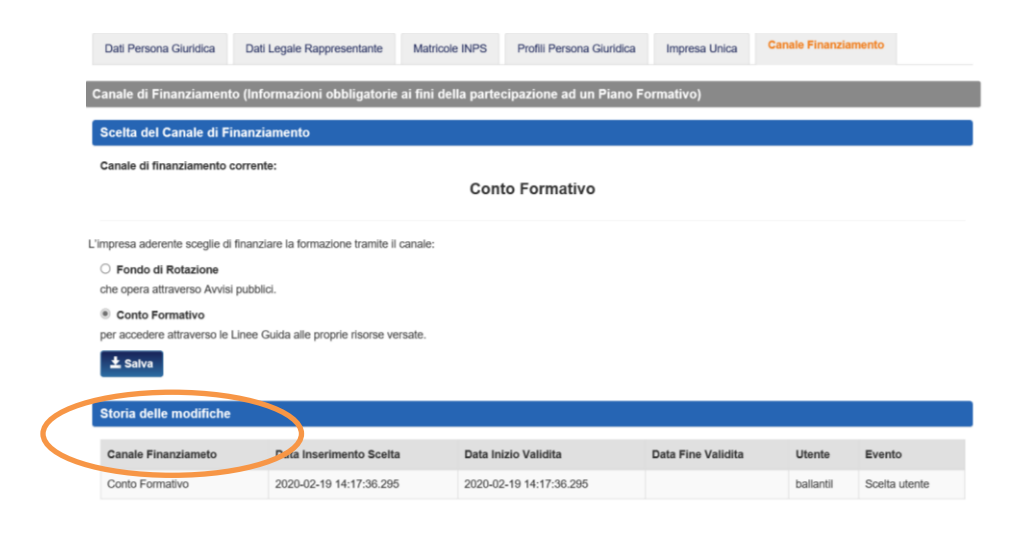

#### **≮** Torna indietro

A seguito della scelta effettuata dall'utente verrà modificata anche la schermata del Saldo Conto Formativo nella quale si avrà evidenza del canale di finanziamento scelto.

Nel caso di **scelta del canale Conto Formativo** nella sezione Conto Formativo si visualizzerà la seguente schermata.

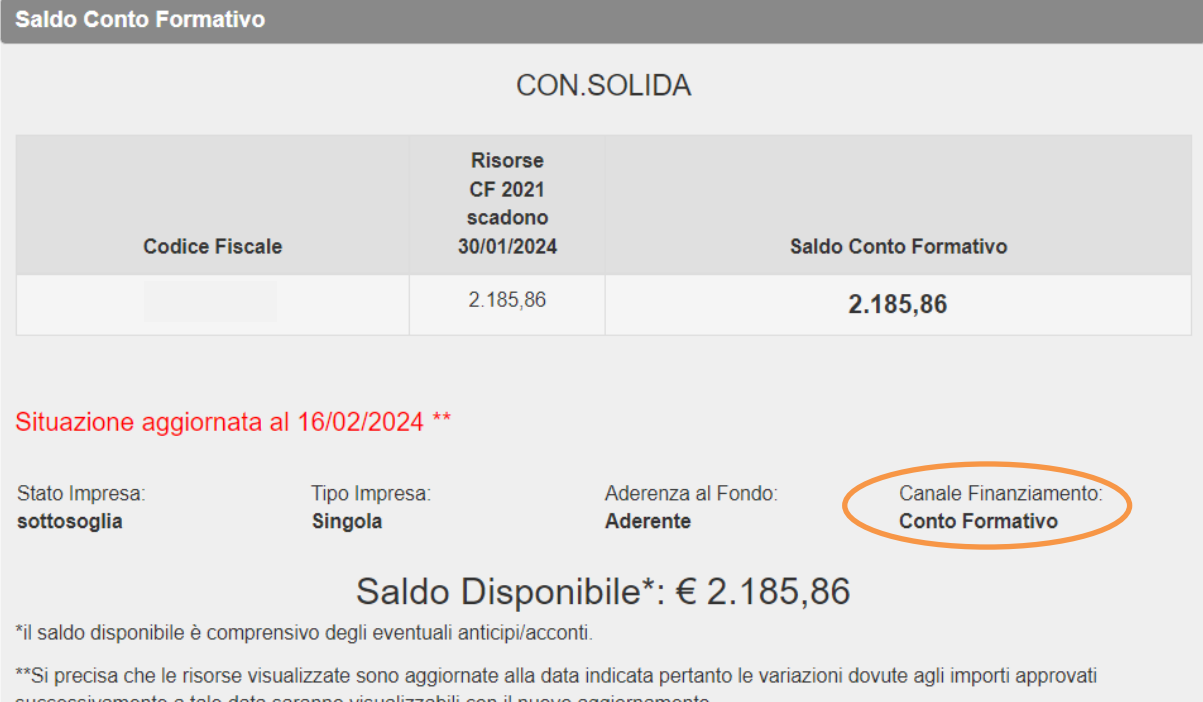

successivamente a tale data saranno visualizzabili con il nuovo aggiornamento

Nel caso di **scelta del canale Fondo di Rotazione** nella sezione Conto Formativo si visualizzerà invece la seguente schermata.

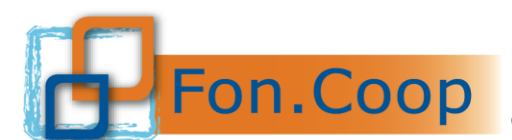

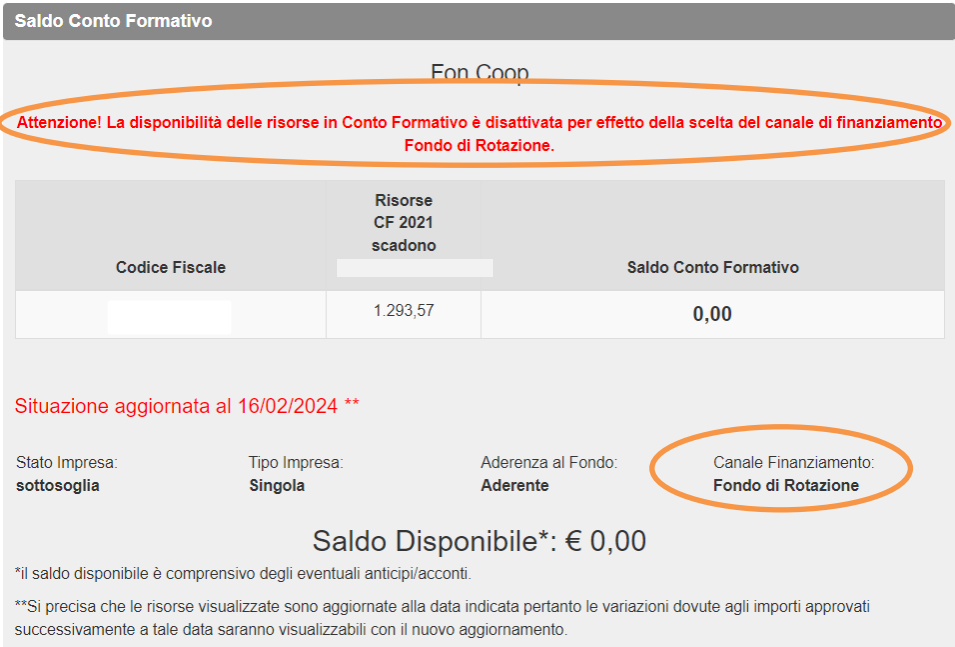

Nel caso in cui l'impresa non abbia effettuato la scelta entro il termine previsto sarà possibile presentare piani solo sul Fondo di Rotazione in quanto il sistema attribuirà di default a tutte queste imprese la scelta "Canale Fondo di Rotazione".

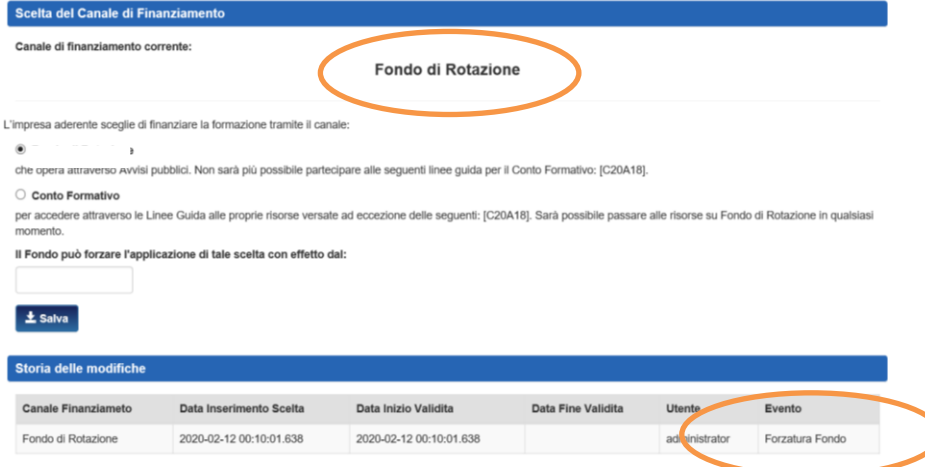

Nel caso l'impresa volesse modificare la scelta precedentemente effettuata deve ripetere la procedura andando a cliccare in corrispondenza del canale da modificare.

Effettua la modifica nella sezione "Storico delle modifiche" si potrà visualizzare il cambio scelta.

Per maggiori informazioni si rimanda alle FAQ disponibili sul sito del Fondo nella sezione Scegli il tuo Canale oppure è possibile inviare una mail a [segreteria@foncoop.coop.](mailto:segreteria@foncoop.coop)